## Современные системы asmomamusauuu A3C

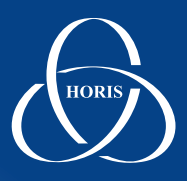

## **Демоверсия: dashboard.gasnet.ru Логин: demo, пароль: demo**

## **Dashboard удаленный мониторинг АЗС**

Благодаря новому веб-приложению **GasKit Dashboard** теперь все, кто приобрел и установил систему **GasKit v.8.0**, получают возможность в режиме online удаленно отслеживать состояние своих автозаправочных станций.

**GasKit Dashboard** позволяет одновременно осуществлять мониторинг всех автозаправочных станций сети. Информация о каждом событии со всех АЗС предприятия сразу передается на сервер **GasKit Dashboard**. Подключиться к серверу и просмотреть отчет о текущем состоянии АЗС можно с помощью любого веб-браузера. Пользовательский интерфейс **GasKit Dashboard** позволяет работать с ним не только на настольном компьютере, но также на iPad-е или смартфоне, подключенном к сети Интернет.

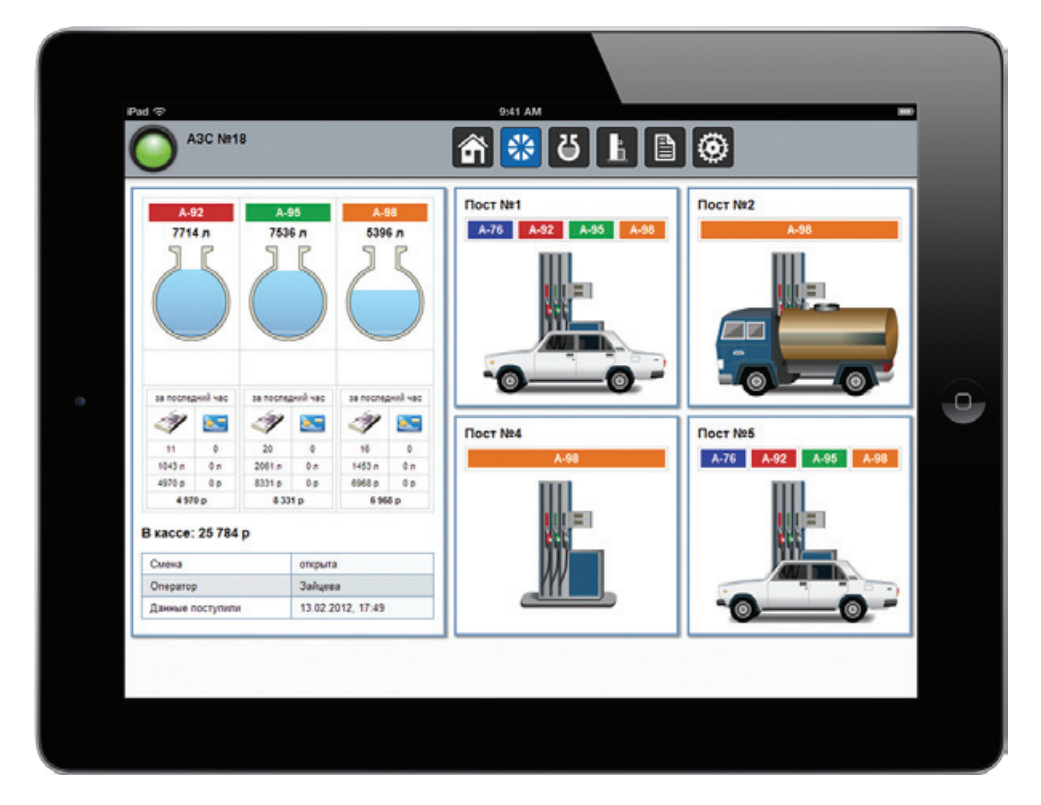

Каждой АЗС предприятия в **GasKit Dashboard** соответствует цветовой индикатор в виде семафора, по состоянию которого можно быстро оценить наличие проблем на станции. Зеленый цвет семафора сменится на красный, если на АЗС система GasKit обнаружит какую-либо аварийную ситуацию, например, снижение топлива в резервуаре до минимального уровня или сбой в управлении ТРК. Если прервется связь между АЗС и сервером, то семафор станет серым. Таким образом, благодаря семафору можно быстро определить АЗС, которая сейчас нуждается в особом внимании.

В случае необходимости оператор на АЗС может отправить из системы GasKit сообщение, которое будет доступно в **GasKit Dashboard** во всплывающем окне.

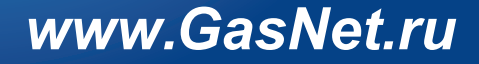

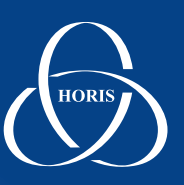

## **Среди контролируемых параметров АЗС можно выделить:**

- Уровень топлива в резервуарах;
- Объем прихода топлива;
- Журнал событий GasKit;
- Исправность ТРК;
- Сняты или повешены раздаточные пистолеты на каждом посту;
- Сумму продаж по данным фискальных регистраторов;
- Итоги продаж топлива за последний час;

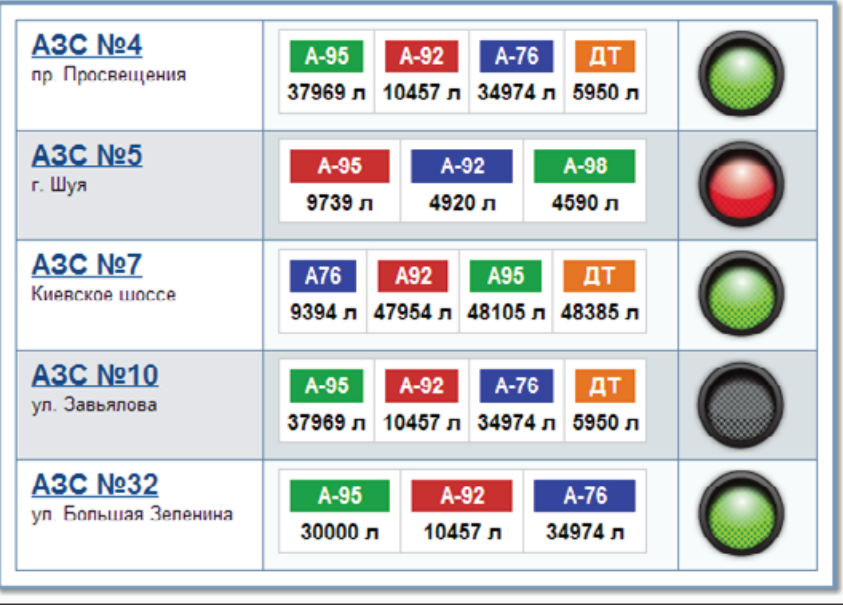

Информация о текущем состоянии всех АЗС предприятия хранится на виртуальном сервере, созданном на Amazon Web Services. Безопасность данных обеспечивается тем, что сам заказчик является владельцем этого виртуального сервера, и доступ к серверу есть только у него. Никто другой – ни поставщик, ни даже разработчик ПО не знают пароля для входа на сервер и не могут воспользоваться данными.

Чтобы данные стали поступать на сервер **GasKit Dashboard**, необходимо на АЗС в конфигураторе GasKit v.8.0 указать IP-адрес и включить режим передачи. При запуске система GasKit передаст на сервер свою конфигурацию и далее при появлении нового события информация о нем будет сразу отправляться в **GasKit Dashboard**.

Для использования **GasKit Dashboard** необходимо зарегистрироваться на Amazon Web Services, создать виртуальный сервер и развернуть на нем данное веб-приложение. Вся процедура подробно описана, не требует специальных знаний и занимает 20 минут. Размещение **GasKit Dashboard** в дата-центрах Amazon Web Services позволяет при чрезвычайно низких затратах получить надежный и безопасный ресурс. Такая технология дает возможность небольшим компаниям пользоваться современными средствами автоматизации и успешно конкурировать с крупным бизнесом.

Веб-приложение **GasKit Dashboard** предназначено лишь для отслеживания текущего состояния сети АЗС. Подробная аналитика и отчеты за любой период присутствуют в продуктах GasNet Office, для которых, помимо всего прочего, реализованы механизмы автоматического резервирования и восстановления данных.

Модуль **GasKit Dashboard** поддерживается во всех типовых конфигурациях **GasKit v.8.0**, включая Demo и Lite.

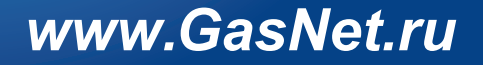